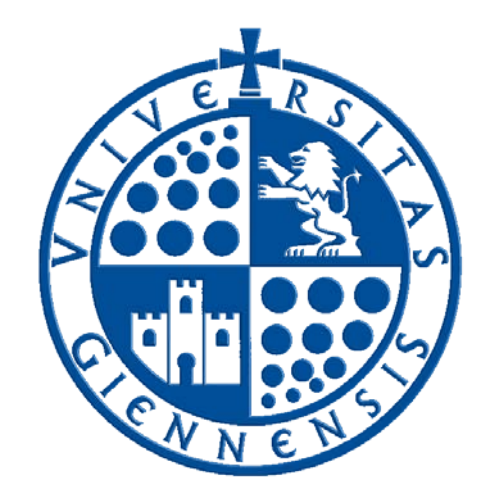

# Servicio de Informática

Vicerrectorado de Tecnologías de la Información y la Comunicación

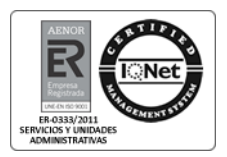

# **Novedades de Windows 8.1 y Windows 8.1 Update**

**Guía de Usuario**

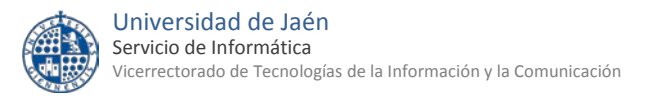

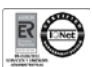

# **Tabla de contenido**

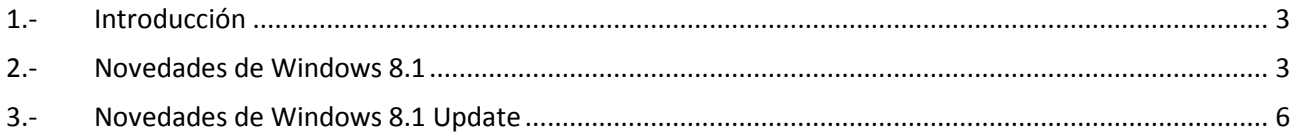

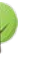

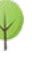

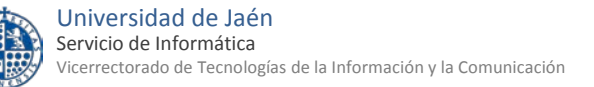

## <span id="page-2-0"></span>**1.- Introducción**

**Windows 8.1** es la actualización de Windows 8 cuya salida al mercado se produjo el 13 de abril de 2014. Esta actualización surge en respuesta a las numerosas críticas recibidas por la interfaz Modern IU de Windows 8 y por la desaparición del botón de inicio en el escritorio entre otros elementos.

**Windows 8.1 Update** por su parte, es un paquete de actualizaciones acumulativo que incluye algunos cambios en la interfaz de usuario. Las actualizaciones Windows 8.1 Update y Windows RT 8.1 Update están **disponibles de forma gratuita en Windows Update** para los usuarios de Windows 8.1 o Windows RT 8.1.

Por tanto, destacamos como hitos más relevantes desde la aparición de Windows 8 los siguientes:

- **18 de octubre de 2013**: Lanzamiento de Windows 8.1.
- **8 de abril de 2014:** lanzamiento de Windows 8.1 Update (KB2919355).

Además, según ha informado Microsoft, Windows 8.1 Update se convierte en una **nueva línea base de servicio y soporte**, lo que significa que los usuarios que instalen las actualizaciones de forma manual tendrán 30 días para instalarla. Tras ese periodo de 30 días, y comenzando el martes 13 de mayo (martes de actualizaciones), **los dispositivos Windows 8.1 (sin Update) no recibirán actualizaciones de seguridad.** 

Estos movimientos de Microsoft responden a la estrategia de la compañía para que todos los usuarios tengan siempre las últimas versiones de sus sistemas operativos.

### <span id="page-2-1"></span>**2.- Novedades de Windows 8.1**

Como se ha comentado en la introducción, Windows 8.1 fue lanzado el 18 de octubre de 2013. Las principales novedades con respecto a la primera edición del sistema fueron las siguientes:

• **Live Tiles más interactivos.** Las miniaturas o "azulejos vivos" son aplicaciones interactivas que utilizan internet para llevar al usuario actualizaciones inmediatas de información como índices bursátiles, información meteorológica o noticias sin tener que salir de la pantalla de inicio y sin necesidad de arrancar cualquiera de las aplicaciones que proporcionan esta información.

En Windows 8.1 estos azulejos pasan a ser más interactivos de manera que aplicaciones como, por ejemplo El tiempo, pueden mostrar la información meteorológica de tres ciudades diferentes y la previsión meteorológica de los próximos tres días, o el Calendario, informará de las actividades anotadas para todo el día. Del mismo modo, aplicaciones de terceros, como Twitter, podrán mostrar también información adicional. En definitiva, mucha más información en la pantalla de inicio.

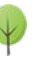

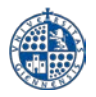

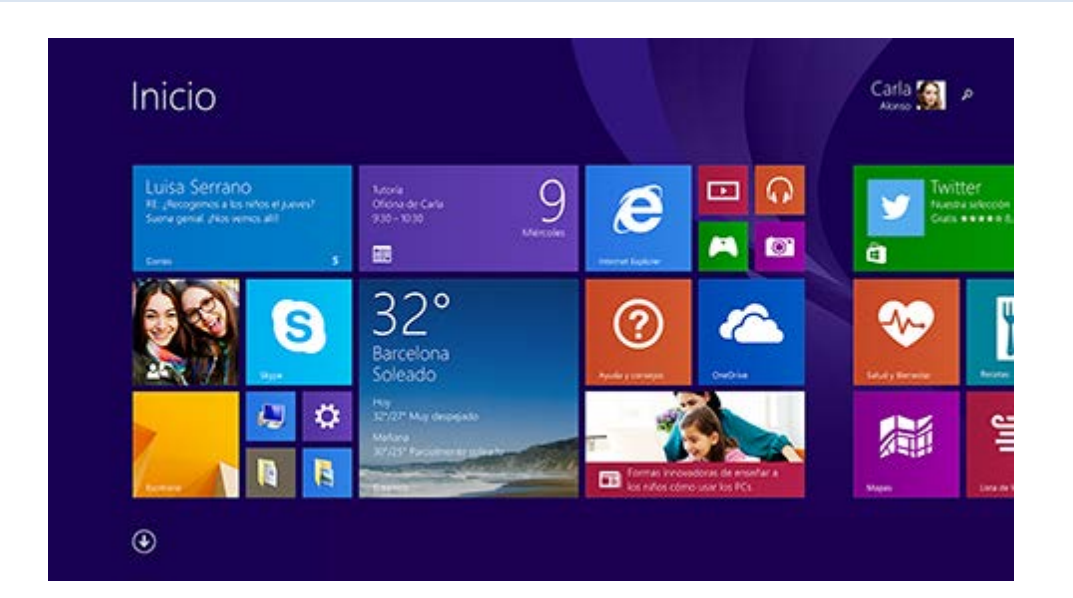

• **Regreso del botón de inicio.** La principal y más esperada novedad de Windows 8.1 era el regreso del botón de inicio que fue suprimido por completo en Windows 8. Este botón, ubicado en la esquina inferior izquierda del escritorio, sirve principalmente para volver a pantalla de inicio de la interfaz Metro.

Esto significa que **hay que olvidarse del menú de inicio tradicional** puesto que para acceder a la lista de los programas instalados deberemos ir a la pantalla de inicio o bien a través del botón buscar. No obstante, si pulsamos con el botón derecho tendremos acceso a un menú reducido con algunas de las opciones más comunes como accesos directos al panel de control, explorador de archivos, ejecutar o apagar el ordenador por ejemplo.

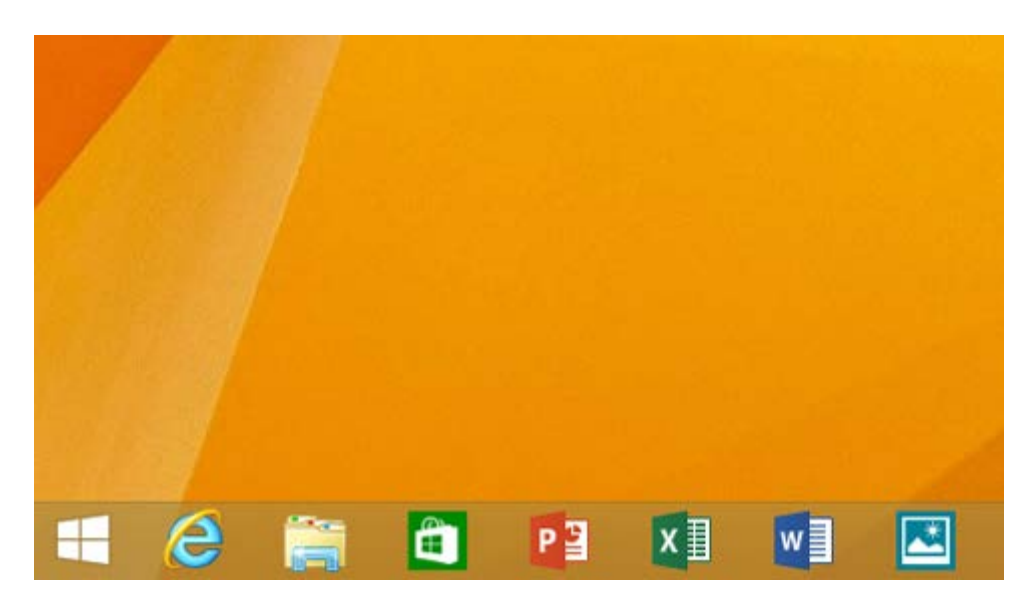

• **Usar apps en paralelo.** Windows 8.1 recuperaba el concepto de "ventanas" múltiples, al estilo Modern IU, casi perdido en Windows 8. Cuando se tiene una aplicación abierta y se lanza otra, la pantalla quedaba dividida en una proporción 50/50. En función de la resolución de pantalla, se pueden tener hasta cuatro apps abiertas al mismo tiempo.

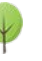

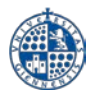

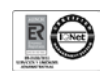

De este modo, por ejemplo, se pueden programar reuniones en el calendario mientras se responde al correo electrónico o se usa la Grabadora de sonidos para grabar una clase mientras tomas apuntes en el escritorio.

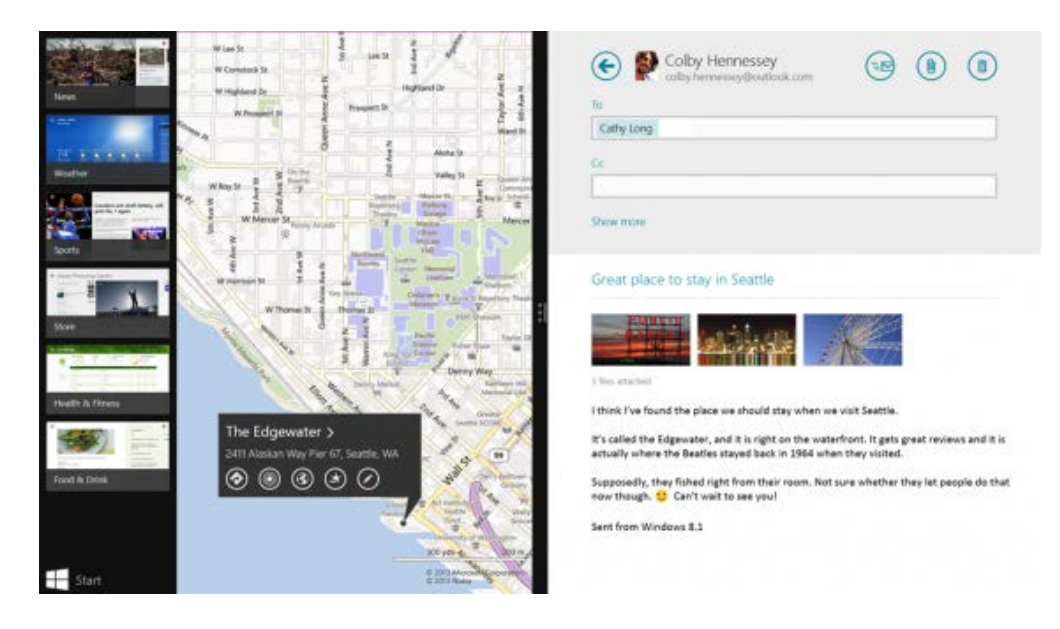

• **Internet Explorer 11.** La versión nativa del navegador web que viene con Windows 8.1 es Internet Explorer 11. Esta versión se caracteriza por estar diseñada para pantallas táctiles, con pestañas más grandes, controles más sencillos y respuesta fluida a los gestos. Internet Explorer usa todo el potencial de la aceleración por hardware para cargar los sitios más rápidamente y poder navegar con más fluidez.

Al igual que en Windows 8, se puede utilizar con la interfaz Modern IU orientada a los dispositivos táctiles (véase imagen) o desde el escritorio con la interfaz clásica heredada de las versiones anteriores IExplorer 9 y 10.

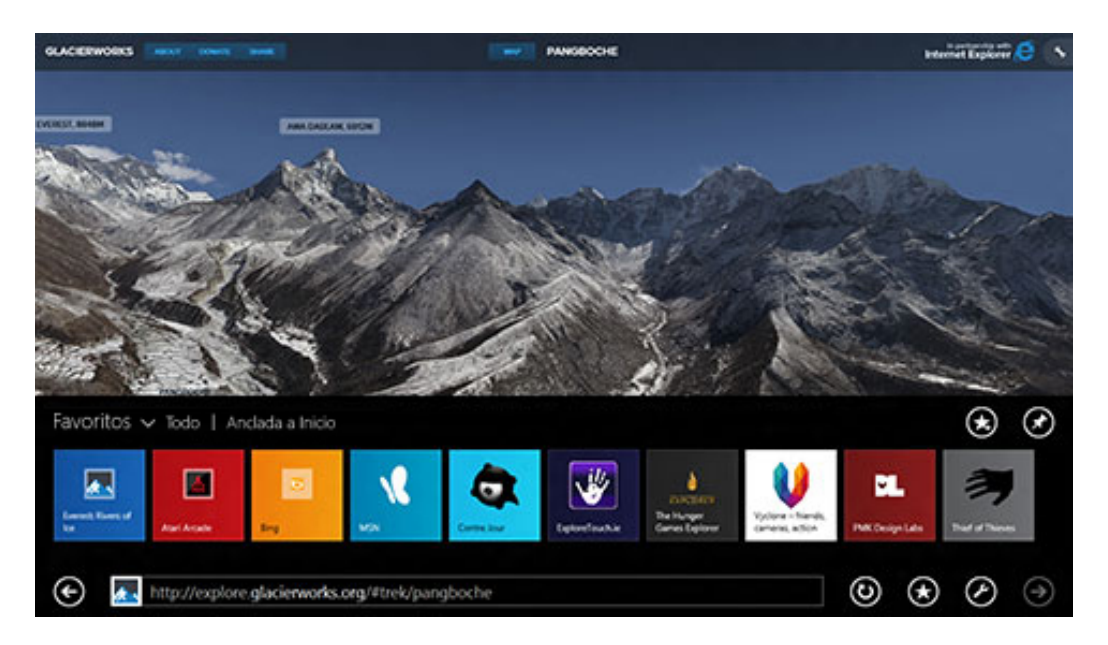

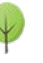

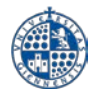

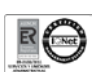

## <span id="page-5-0"></span>**3.- Novedades de Windows 8.1 Update**

En cuanto a las **novedades** propias de **Windows 8.1 Update**, parece que van más enfocadas a mejorar la experiencia de usuario en los equipos de escritorio, entre las que destacan:

• **Botón de inicio/apagado y botón Buscar en la pantalla Inicio.** Estos botones aparecen en la esquina superior derecha de la pantalla Inicio junto a la imagen de cuenta. De este modo, es posible apagar el ordenador o buscar aplicaciones o archivos directamente desde la pantalla Inicio de forma rápida y sencilla, acciones que se encontraban más ocultas y difíciles de encontrar en Windows 8 y 8.1.

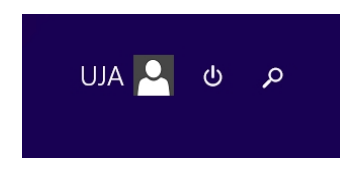

• **Acceso a la barra de tareas desde cualquier parte.** Cuando se usa ratón, es posible ver la barra de tareas desde la pantalla de inicio, no sólo desde el escritorio, así como desde una aplicación de la Tienda Windows. Para poder acceder a ésta basta con mover el puntero del ratón debajo del borde inferior de la pantalla para mostrar la barra de tareas y luego haz clic en una aplicación para abrirla o cambiar a ella.

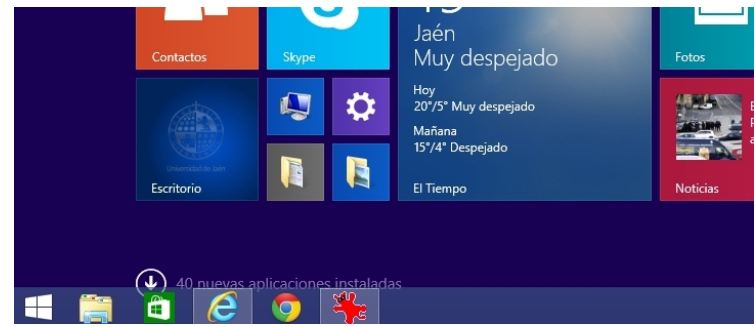

• **Todas las aplicaciones ancladas abiertas aparecen en la barra de tareas.** Para los usuarios que utilicen el escritorio, es posible ver en la barra de tareas las aplicaciones de escritorio y las aplicaciones de la Tienda Windows cuando se ejecuten. Cualquier aplicación se puede anclar a la barra de tareas; de este modo, se pueden abrir rápidamente o cambiar de aplicación desde el escritorio.

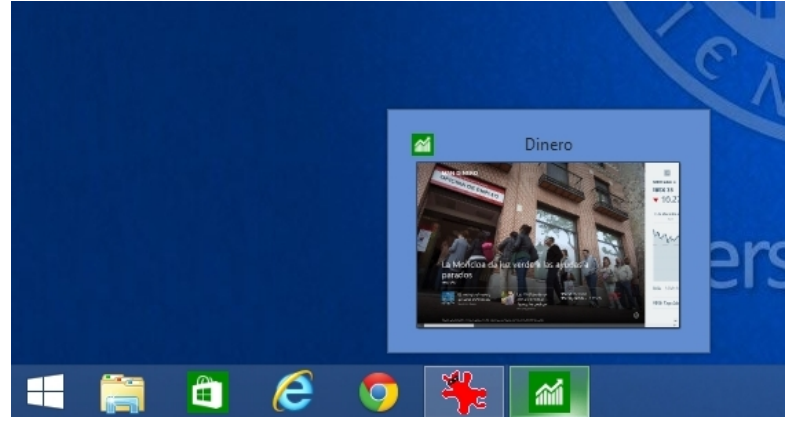

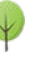

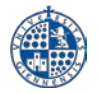

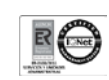

• **Inicio de sesión en el escritorio en lugar de en la pantalla Inicio.** Para aquellos usuarios que prefieran prescindir de la pantalla de inicio es posible iniciar sesión (arrancar) directamente en el escritorio en lugar de en la pantalla Inicio del mismo modo que si estuviésemos en Windows 7. No obstante, si se desea iniciar sesión en la pantalla Inicio nuevamente, se puede cambiar esta configuración en cualquier momento.

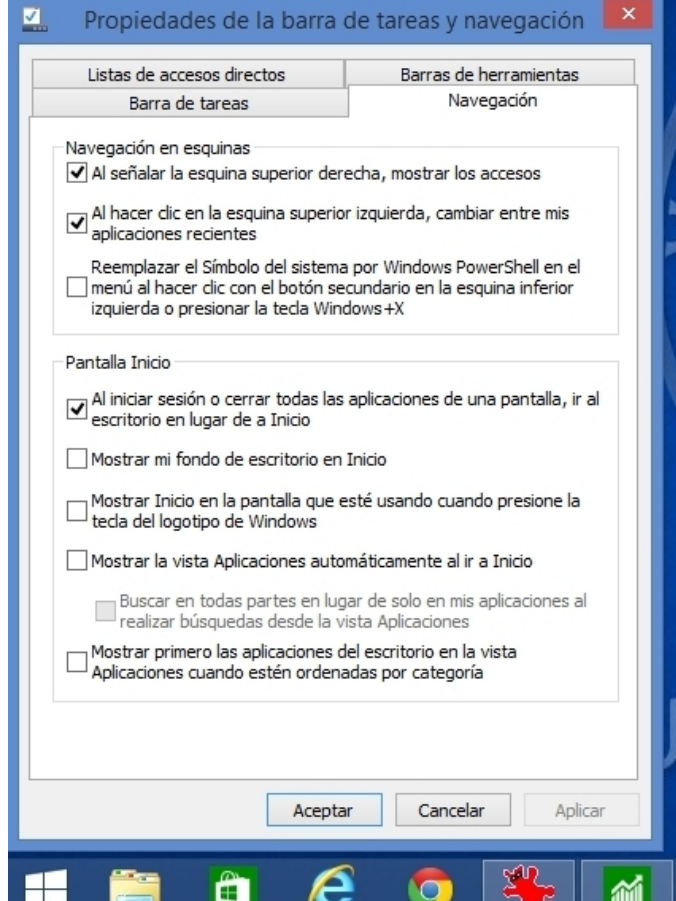

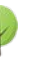